## R3年度 1年生(新入生)用のマチコミ登録のしかた

本校では保護者の皆様への緊急連絡はマチコミを通じて送付しておりま す。登録をお願いします。

※すでにマチコミアプリをご利用中でグループの新規登録・追加 登録を行なわれる方は、アプリトップ画面の「グループを追加す る」より手続きをお願いします。

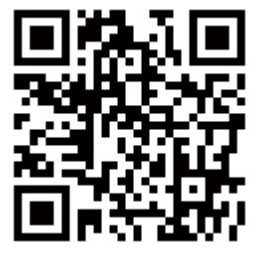

①右上のQRコードを読み取ってアプリをインストールしてください。

- ②アプリを起動し,新規登録をタップしてください。
- ③利用規約を読んで,「同意」をタップしてください。
- 4新規登録画面が出ますので、ご自身の受信可能なメールアドレス、パスワ ード等を入力してください。
- ⑤入力したメールアドレスに認証コードが届きます。届いた認証コードをア プリに入力してください。メールが届かない場合,迷惑メールフォルダに分離 されている場合がありますので,解除してください。
- ⑥ユーザー情報入力画面が表示されますので,必要事項を入力し,「登録」を タップしてください。登録の確認ができませんので,イニシャルやニックネ ームでの登録はご遠慮ください。お子様のフルネームで登録をお願いします。 ⑦グループ登録画面が表示されますので [svvs8953@machicomi.jp](mailto:svvs8953@machicomi.jp) を入力し て登録手続きをしてください。
- ⑧アプリのトップ画面に登録した「基山中学校 R3 1年生」が表示されて いれば完了です。

※従来型携帯電話の方はまず,⑦のメールアドレスに空メールを送付してく ださい。そのあとは画面の指示にしたがってください。